# **Sundhedsområdet - tjek om din artikel bliver læst**

# **Scopus**

<https://www.ucnbib.dk/da/side/scopus>

### **1. Søg publikationen frem fx på titel:**

#### Start exploring

Discover the most reliable, relevant, up-to-date research. All in one place.

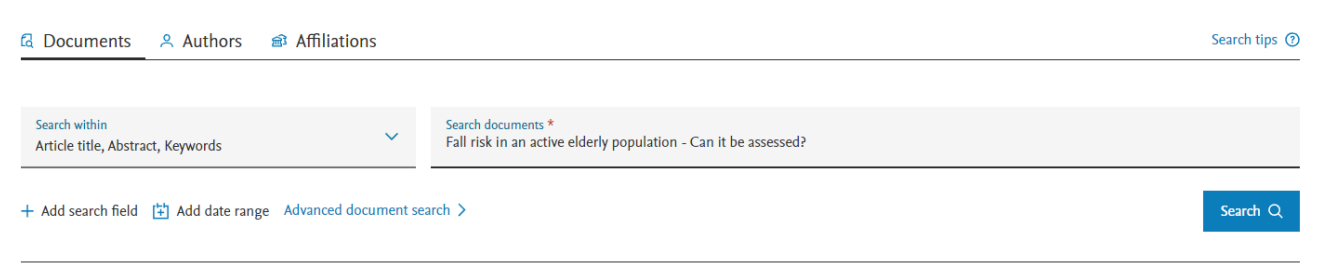

### **2. Gå ind på publikationen. Her kan antallet af citationer aflæses og du kan sætte en alert, så du får besked, når der kommer en ny citation til:**

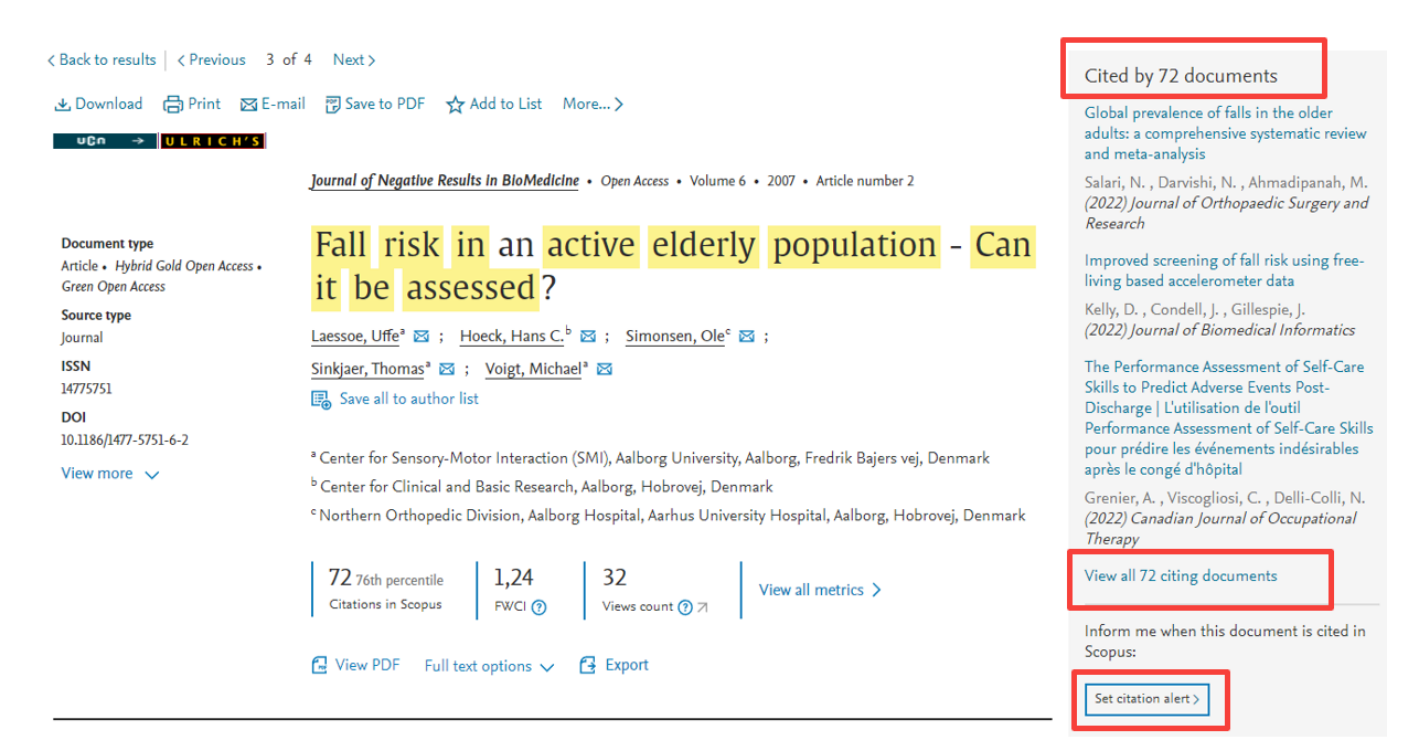

### **3. Du kan klikke ind på** *View all citing documents* **og få en samlet oversigt over, hvilke publikationer der har anvendt din artikel.**

# 72 documents have cited:

Fall risk in an active elderly population - Can it be assessed? Laessoe U., Hoeck H.C., Simonsen O., Sinkjaer T., Voigt M. (2007) Journal of Negative Results in BioMedicine, 6, art. no. 2

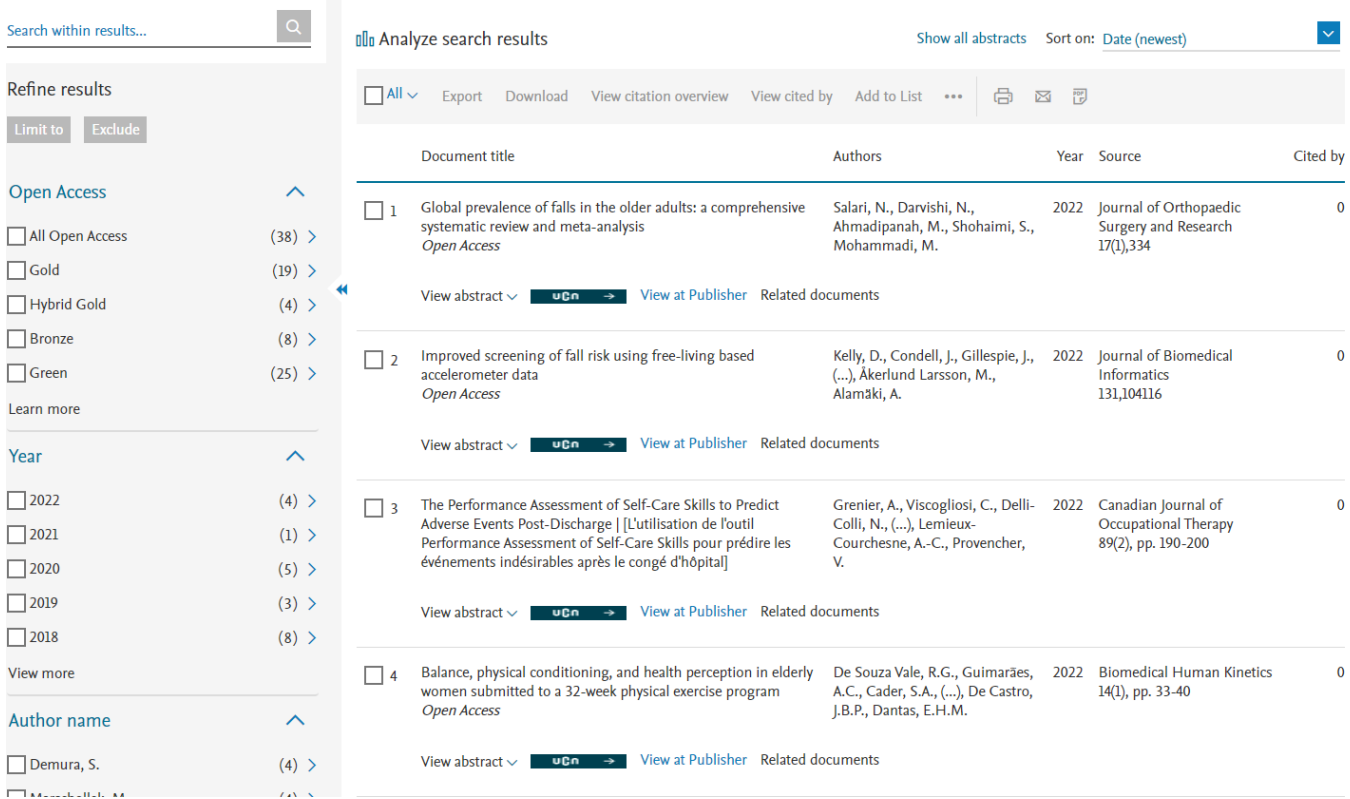

# **Google Scholar**

<https://scholar.google.com/>

### **1. Søg titlen frem i Google Scholar**

# **Google** Scholar

fall risk in an active elderly population - can it be assessed

 $Q_{\rm c}$ 

### Stå på skuldrene af giganter

### **2. Nederst i posten er der angivet, hvor mange der har citeret din artikel:**

Når som helst Siden 2022 **Siden 2021 Siden 2018** Tilpasset interval...

Sorter efter relevans Sorter efter dato

Alle typer Oversigtsartikler

[HTML] Fall risk in an active elderly population-can it be assessed? U Laessoe, HC Hoeck, O Simonsen... - Journal of negative ..., 2007 - jnrbm.biomedcentral.com Falls amongst elderly people are often associated with fractures. Training of balance and physical performance can reduce fall risk; however, it remains a challenge to identify individuals at increased risk of falling to whom this training should be offered. It is believed that fall risk can be assessed by testing balance performance. In this study a test battery of physiological parameters related to balance and falls was designed to address fall risk in a community dwelling elderly population. Ninety-four elderly males and females between 70 .. ☆ Gem 99 Citer Citeret af 154 Relaterede artikler Alle 27 versioner 80

Viser det bedste resultat for søgningen. Se alle resultater

# **3. Hvis du klikker på Citeret af 154 vil få en liste over, hvilke publikationer der har citeret din artikel:**

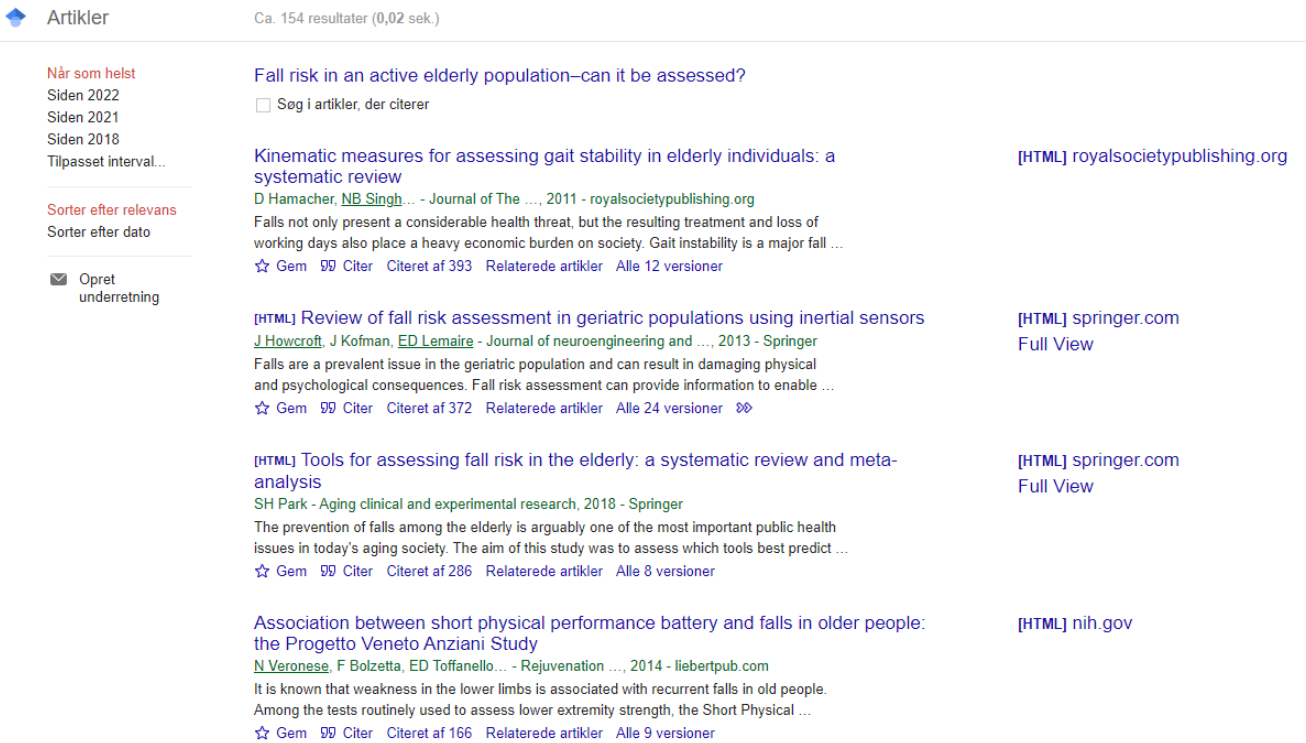

# **Semantic Scholar**

<https://www.semanticscholar.org/>

# **1. Søg titlen frem i Semantic Scholar**

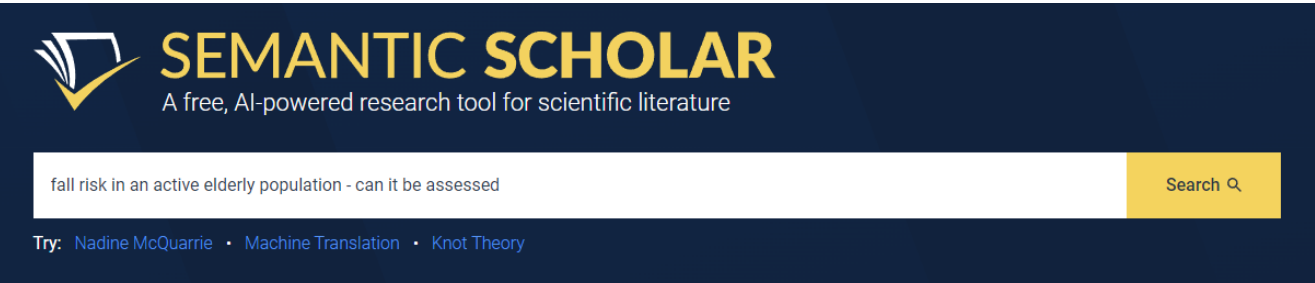

# **2. I den første visning kan du se, at der er 124, der har citeret din artikel, hvoraf 1 rankes som Highly Influential Citation.**

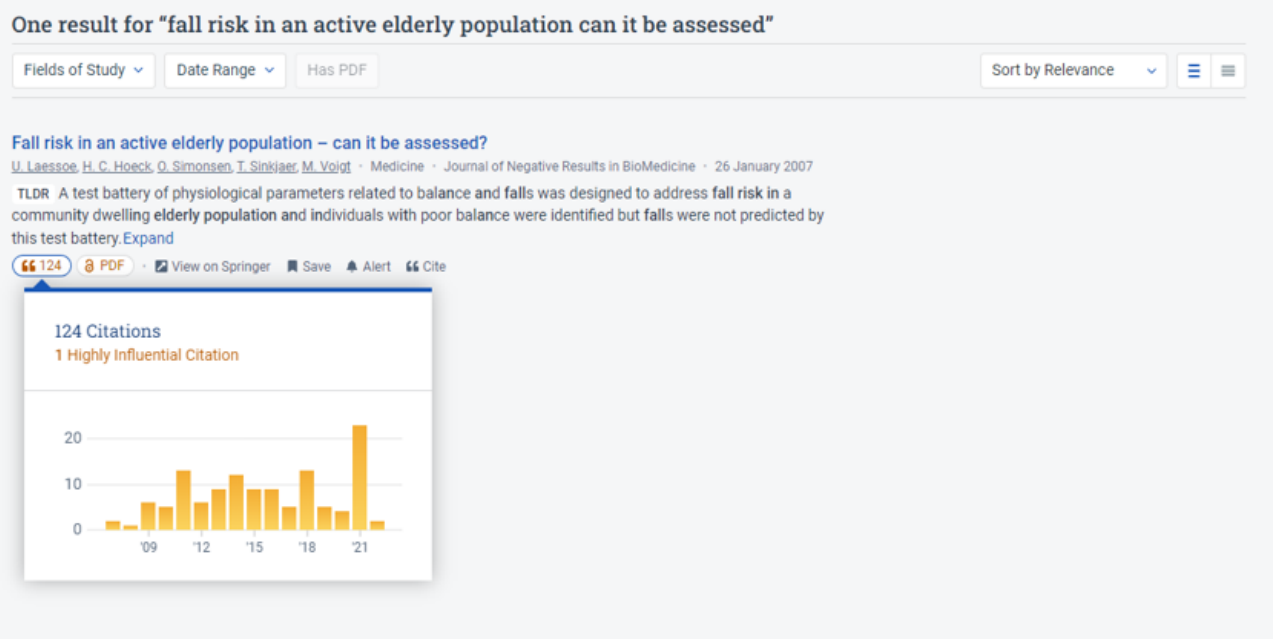

# **3. Klikker du ind på posten for artiklen vil du få vist en liste over de publikationer, der har citeret din artikel og her kan du se hvordan de rangeres:**

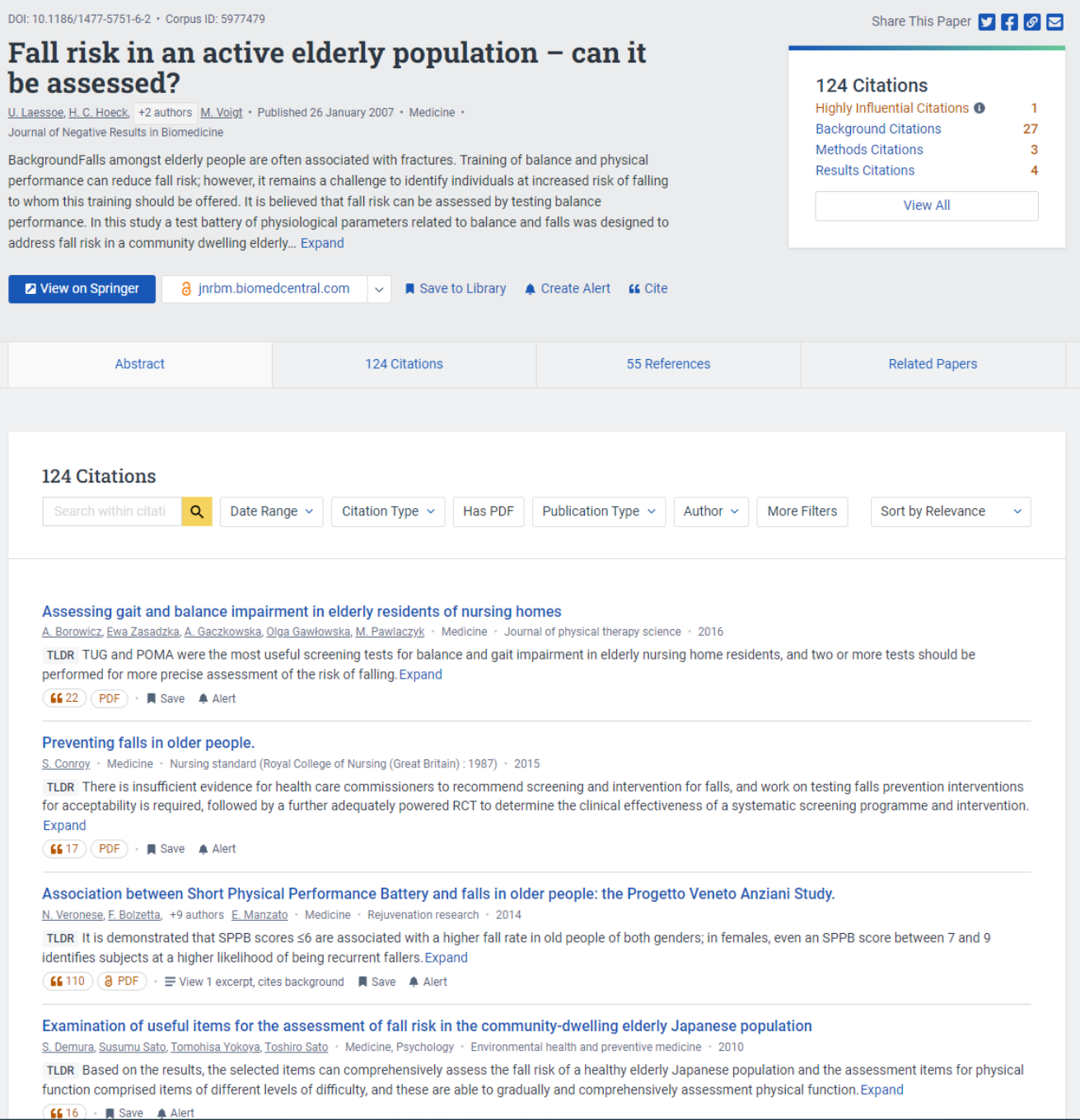

# **4. På Semantic Scholar er det også muligt at få vist, hvem en bestemt forsker citerer og hvem der citerer forskeren.**

Start med at søge den pågældende forsker frem. Hvis forfatteren skriver på flere sprog, vil der blive vist flere profiler. I nedenstående eksempel vises den engelske profil.

- Hvem citerer forskeren: Klik på *Citing Authors*
- Hvem forskeren citerer: klik på *Referenced Authors*
- Forskerens medforfattere: Klik på *Co-Authors*

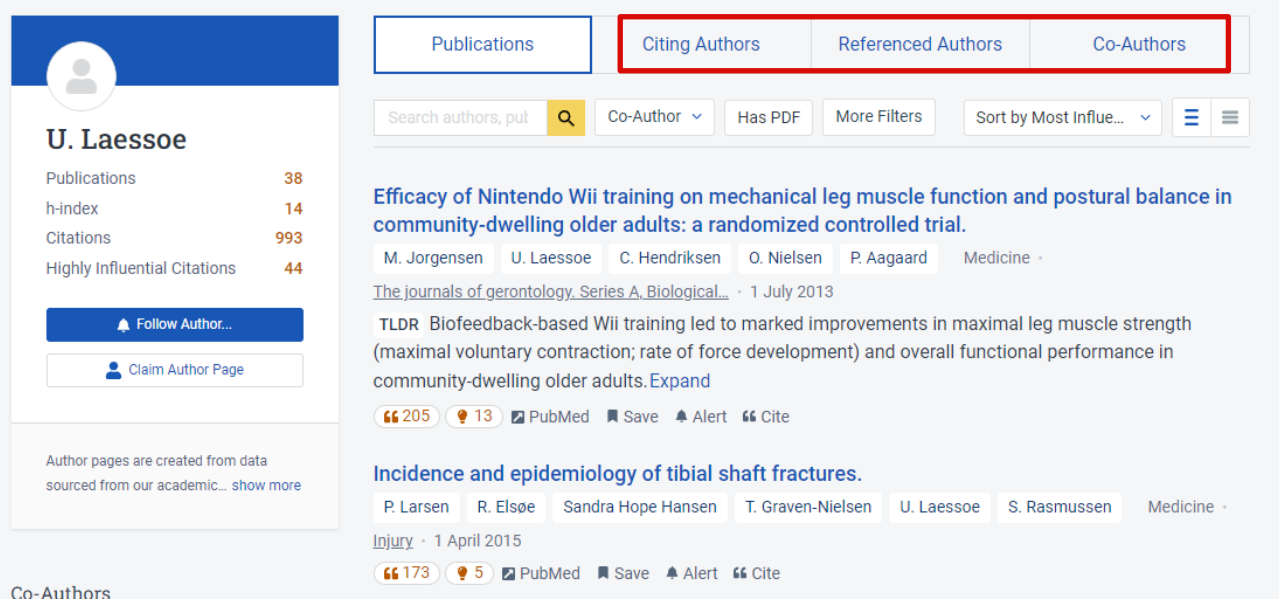